# **WHY YOU SHOULD START BY LEARNING DATA VISUALIZATION AND MANIPULATION**

http://www.sharpsightlabs.com/start-with-data-visualization-manipulation/

## Why visualize data?

- Four groups
- 11 observations (x, y) per group

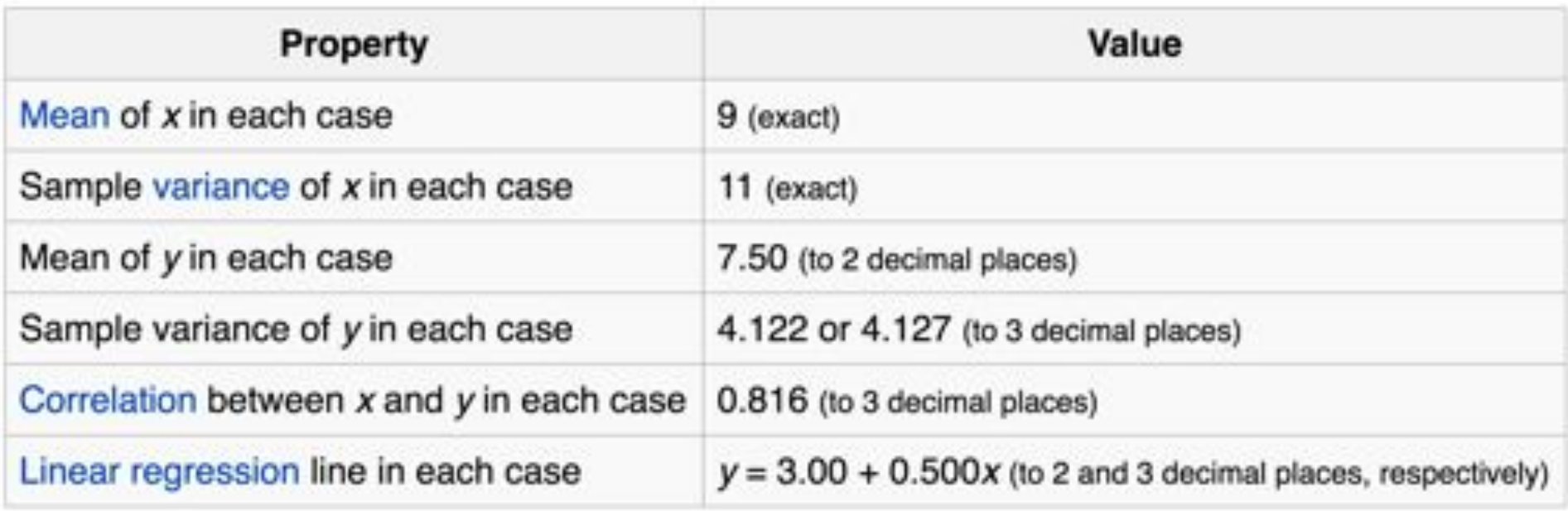

#### Why visualize data?

- Four groups
- 11 observations (x, y) per group

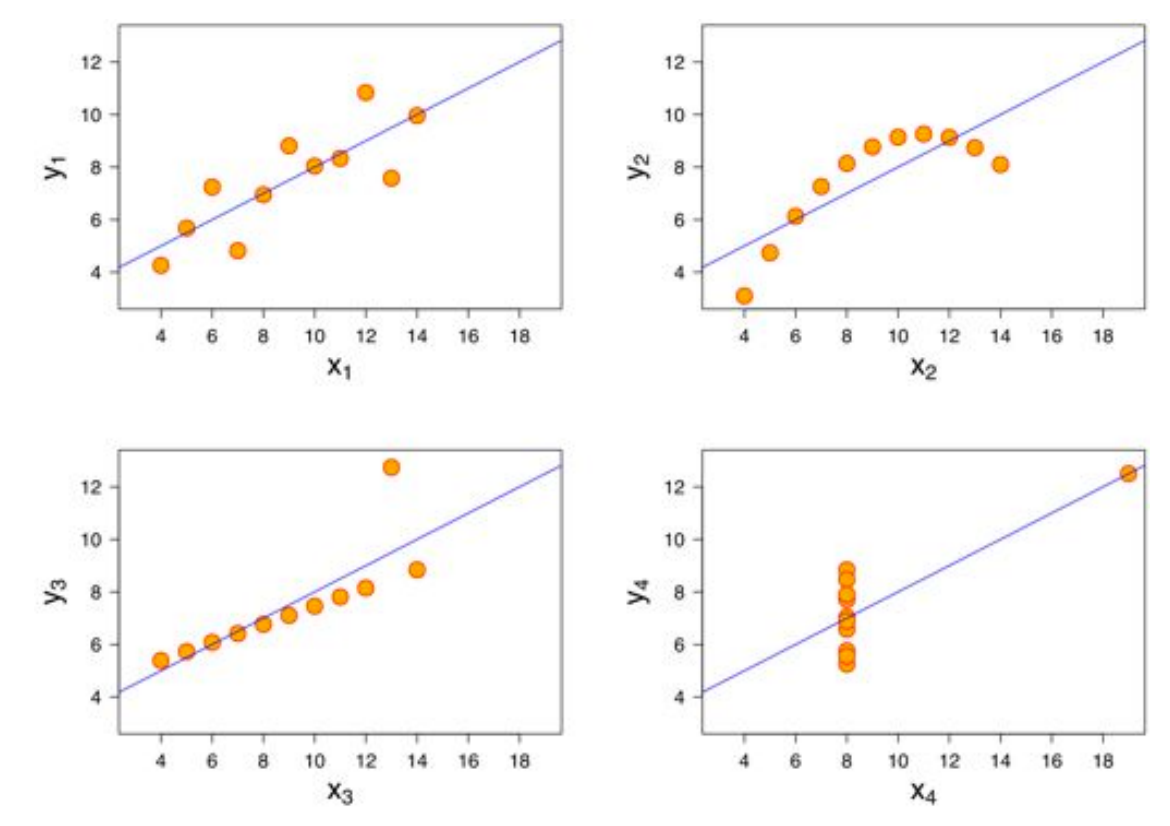

https://en.wikipedia.org/wiki/Anscombe%27s\_quartet

#### R base graphics

- 
- **barplot()** bar plots
- 
- 
- **plot()** generic x-y plotting **boxplot()** box-and-whisker plot **hist()** histograms

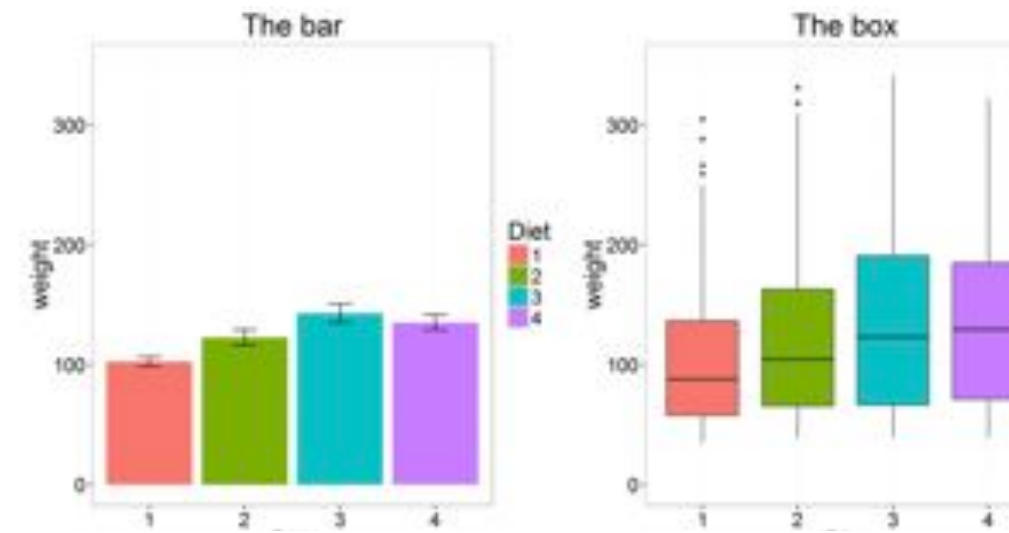

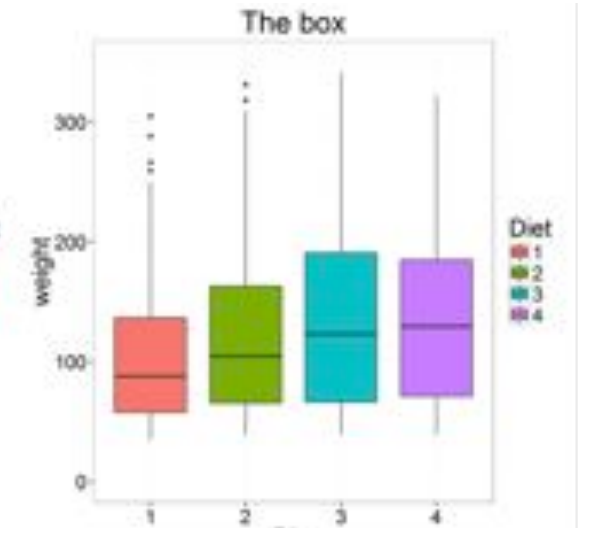

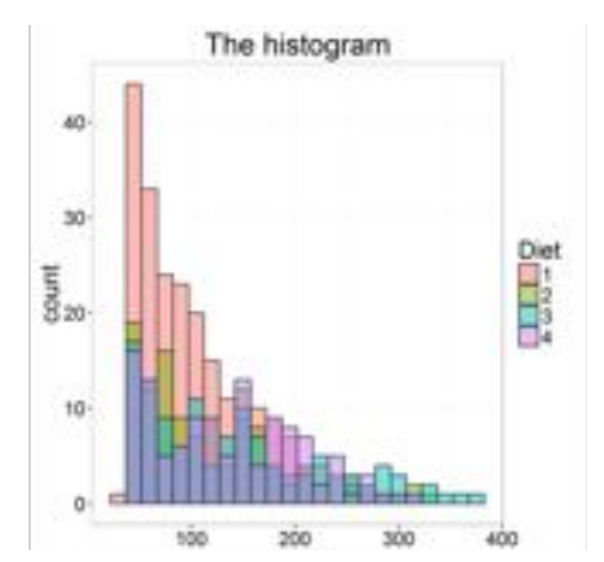

http://manuals.bioinformatics.ucr.edu/home/R\_BioCondManual#TOC-Some-Great-R-Functions

#### Don't use Barplots

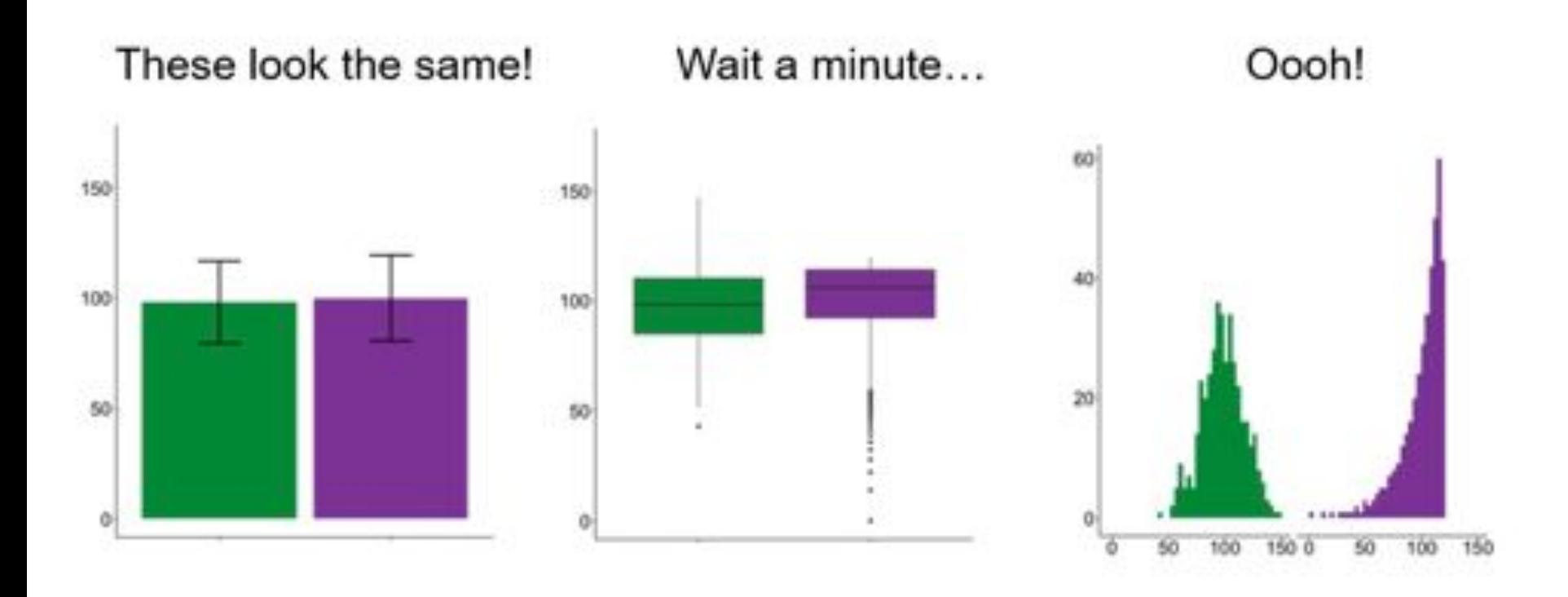

Weissgerber T et.al., "Beyond Bar and Line Graphs: Time for a New Data Presentation Paradigm", PLOS Biology, 2015 http://journals.plos.org/plosbiology/article?id=10.1371/journal.pbio.1002128

https://cogtales.wordpress.com/2016/06/06/congratulations-barbarplots/

## R base graphics

- **heatmap()** heatmap. Alternatives:
- **qplots::heatmap.2()**
- **pheatmap::pheatmap()**
- **NMF::aheatmap()**

#### **qqnorm(), qqline(), qqplot()** distribution comparison plots **pairs()** pair-wise plot of multivariate data

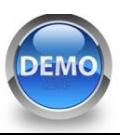

- Special plots<br> **vioplot:** Violin plot, https://cran.r-project.org/web/packages/vioplot/
- **PiratePlot:** violin plot enhanced. **install\_github("ndphillips/ yarrr"),** http://nathanieldphillips.com/
- **beeswarm:** The Bee Swarm Plot, an Alternative to Stripchart, https://cran.r-project.org/web/packages/beeswarm/index.html

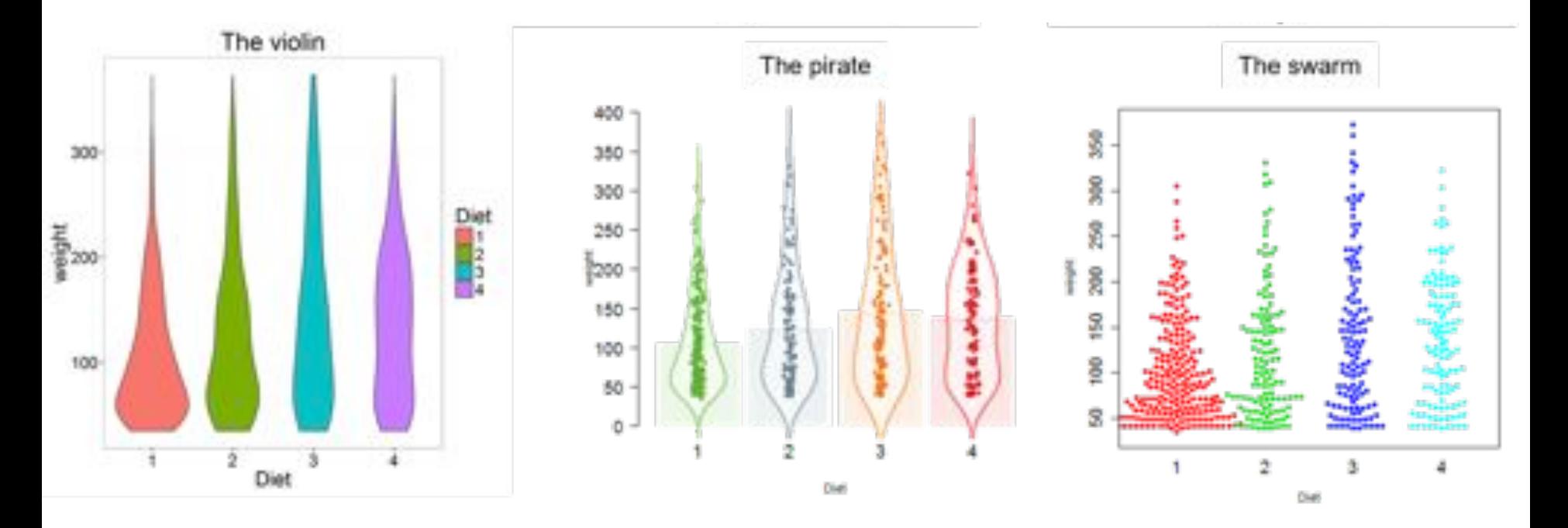

#### Saving plots

• Exercise: Save to PDF

```
pdf("filename.pdf", width = 7, height = 5)
plot(1:10, 1:10)
dev.off()
```

```
Other formats: bmp(), jpg(), pdf(), 
png(), or tiff()
```
#### R Base Graphics Cheatsheet

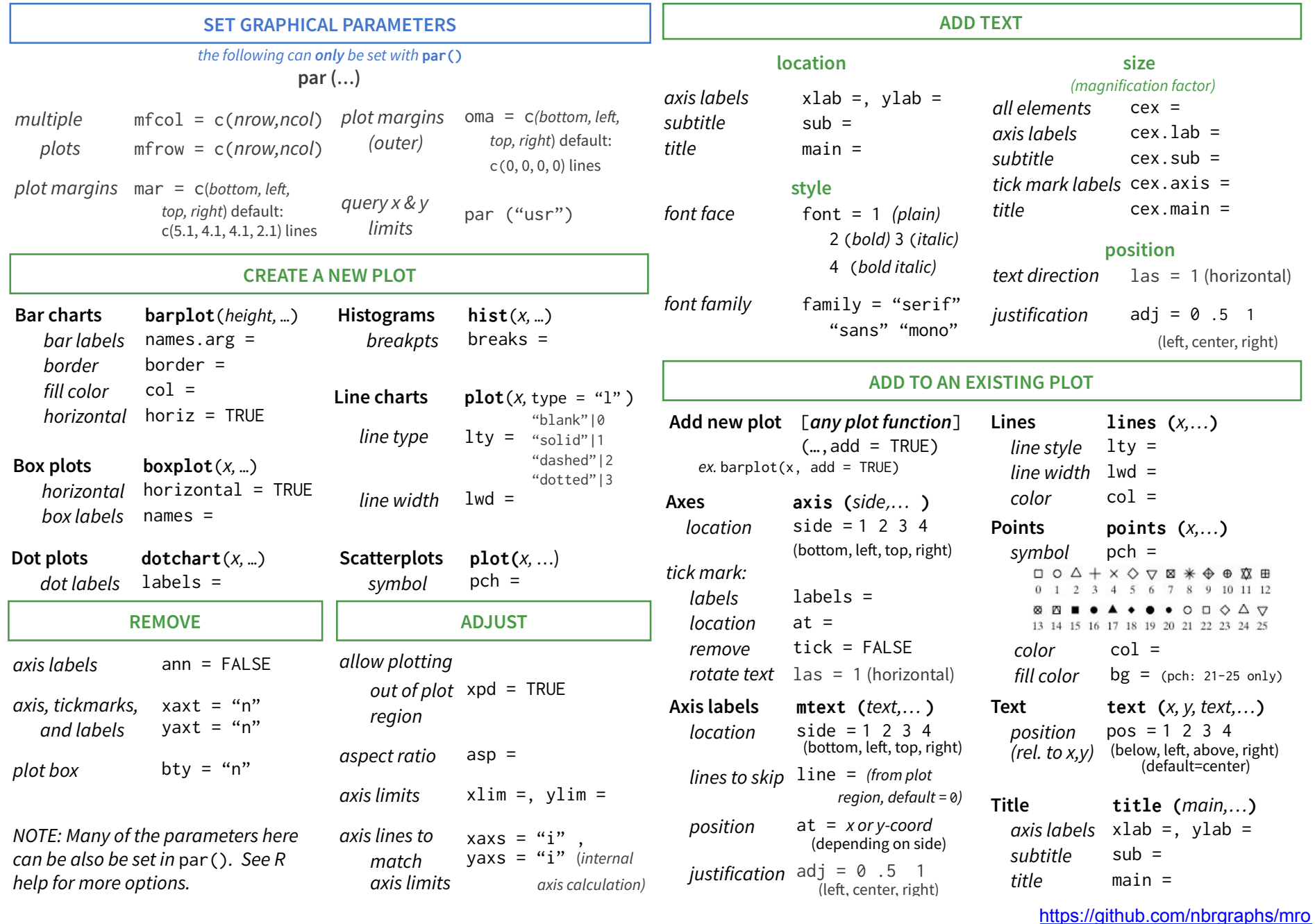

#### **DATA MANIPULATION**

# dplyr: data manipulation with R

- 80% of your work will be data preparation
	- getting data (from databases, spreadsheets, flat-files)
	- performing exploratory/diagnostic data analysis
	- reshaping data
	- visualizing data

# dplyr: data manipulation with R

- 80% of your work will be data preparation
	- Filtering rows (to create a subset)
	- Selecting columns of data (i.e., selecting variables)
	- Adding new variables
	- Sorting
	- Aggregating
	- Joining

#### Dplyr: A grammar of data manipulation

- https://github.com/hadley/dplyr
- **install.packages("dplyr")**

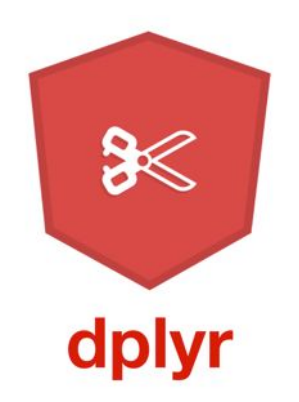

## The pipe %>% operator

- Pipe output of one command into an input of another command - chain commands together
- Think about the "**|**" operator in Linux
- Read as "then". Take the dataset, *then* do …

```
library(dplyr)
```

```
head(diamonds) 
diamonds %>% head
```

```
summary(diamonds$price) 
diamonds$price %>% summary(object = .)
```
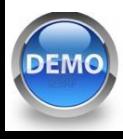

## dplyr::filter()

• Filter (select) rows based on the condition of a column

**diamonds %>% head** 

**df.diamonds\_ideal <- filter(diamonds, cut == "Ideal")** 

```
df.diamonds_ideal <- diamonds %>% filter(cut == 
"Ideal")
```
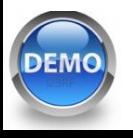

#### dplyr::select()

• Select columns from the dataset by names

**df.diamonds\_ideal %>% head** 

**select(df.diamonds\_ideal, carat, cut, color, price, clarity)** 

**df.diamonds\_ideal <- df.diamonds\_ideal %>% select(., carat, cut, color, price, clarity)** 

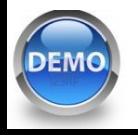

#### dplyr::mutate()

• Add columns to your dataset

**df.diamonds\_ideal %>% head** 

**mutate(df.diamonds\_ideal, price\_per\_carat = price/carat)** 

**df.diamonds\_ideal <- df.diamonds\_ideal %>% mutate(price\_per\_carat = price/carat)**

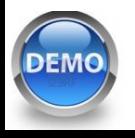

#### dplyr::arrange()

• Sort your data by columns

**df.diamonds\_ideal %>% head** 

**arrange(df.diamonds\_ideal, price)** 

**df.diamonds\_ideal %>% arrange(price, price\_per\_carat)**

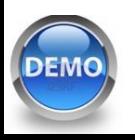

# dplyr::summarize()

• Summarize columns by custom summary statistics

**summarize(df.diamonds\_ideal, length = n(), avg\_price = mean(price))** 

**df.diamonds\_ideal %>% summarize(length = n(), avg\_price = mean(price))** 

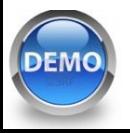

# dplyr::group\_by()

• Summarize *subsets of* columns by custom summary statistics

**group\_by(diamonds, cut) %>% summarize(mean(price))** 

**group\_by(diamonds, cut, color) %>% summarize(mean(price))** 

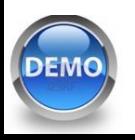

#### The power of pipe  $\frac{9}{2}$

```
arrange(mutate(arrange(filter(tbl_df(diamonds), cut 
== "Ideal"), price), price per carat = price/carat),
price_per_carat)
```

```
arrange( 
   mutate( 
      arrange( 
         filter(tbl_df(diamonds), cut == "Ideal"), 
      price), 
   price_per_carat = price/carat), 
price_per_carat)
```

```
diamonds %>% filter(cut == "Ideal") %>% 
arrange(price) %>% mutate(price_per_carat = price/
carat) %>% arrange(price_per_carat)
```
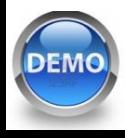

#### **GGPLOT2 - THE GRAMMAR OF GRAPHICS**

#### ggplot2 package

- http://ggplot2.org/
- **install.packages("ggplot2")**

# ggplot2

ggplot2 is a plotting system for R, based on the grammar of graphics, which tries to take the good parts of base and lattice graphics and none of the bad parts. It takes care of many of the fiddly details that make plotting a hassle (like drawing legends) as well as providing a powerful model of graphics that makes it easy to produce complex multilayered graphics.

#### **Documentation**

ggplot2 documentation is now available at docs.ggplot2.org.

# The basics of ggplot2 graphics

- Data mapped to graphical elements
- Add graphical layers and transformations
- Commands are chained with "**+**" sign

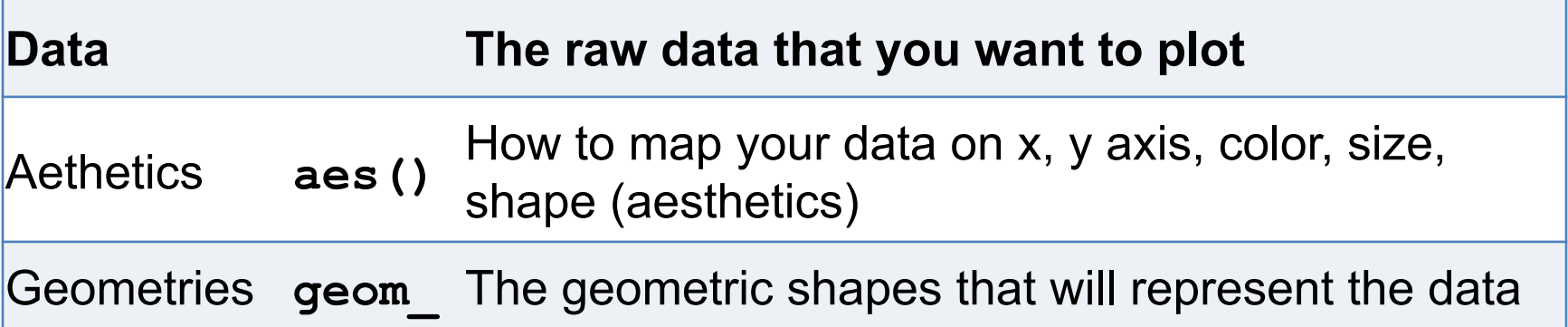

**data +** 

**aesthetic mappings of data to plot coordinates + geometry to represent the data** 

#### Examples of ggplot2 graphics

```
diamonds %>% filter(cut == "Good", 
color == "E") %>%
```

```
 ggplot(aes(x = price, y = carat)) + 
 geom_point() # aes(size = price) +
 geom_smooth() # method = lm
```

```
 geom_line() 
 geom_boxplot() 
 geom_bar(stat="identity") 
 geom_histogram()
```
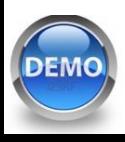

# Fine tuning ggplot2 graphics

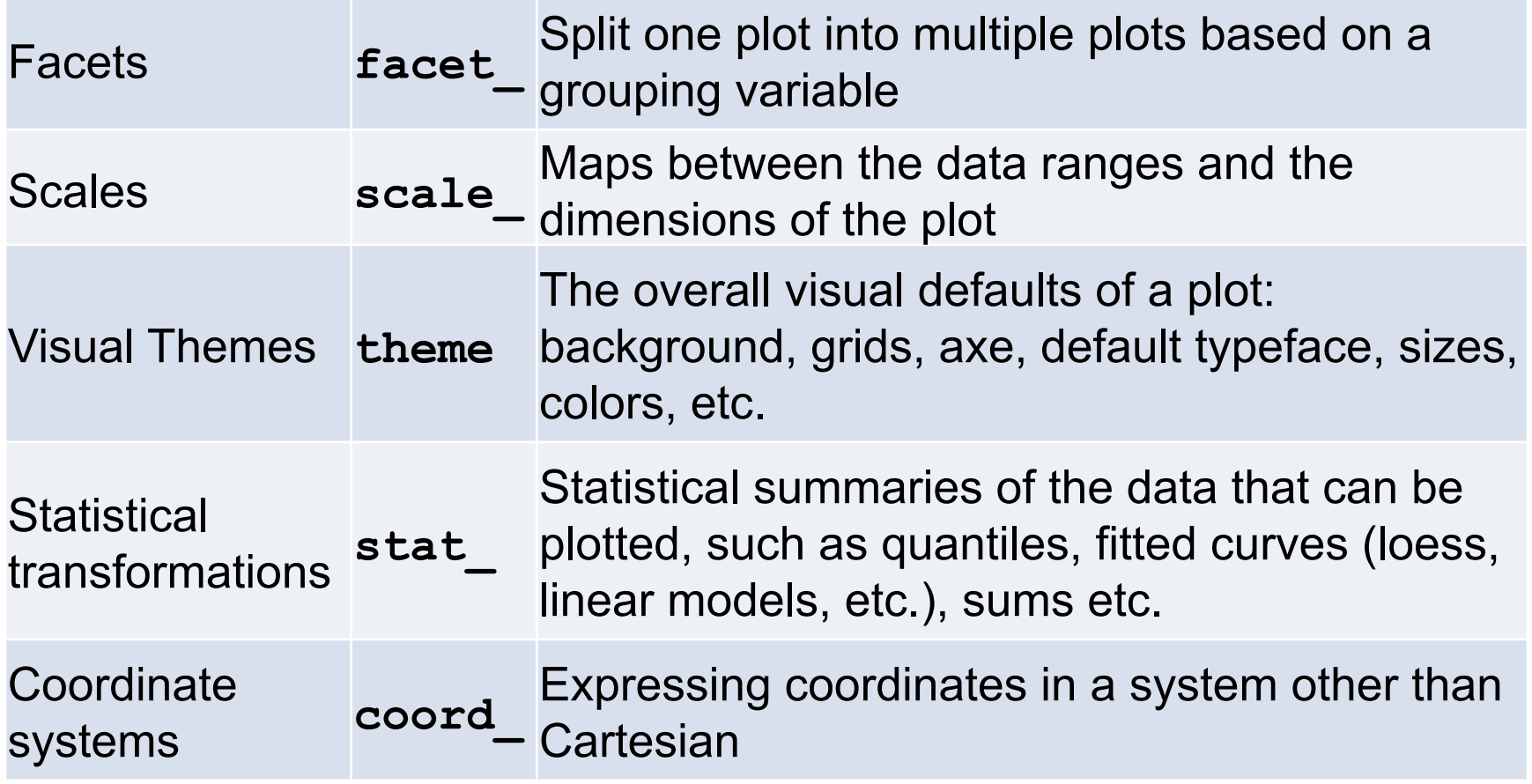

#### Putting it all together

```
diamonds %>% # Start with the 'diamonds' dataset 
   filter(cut == "Ideal") %>% # Then, filter rows where cut == Ideal 
  ggplot(aes(price)) + # Then, plot using ggplot 
  geom_histogram() + # and plot histograms 
  facet wrap(~ color) + # in a 'small multiple' plot, broken
out by 'color' 
  ggtitle("Diamond price distribution per color") + 
   labs(x="Price", y="Count") + 
   theme(panel.background = element_rect(fill="lightblue")) + 
   theme(plot.title = element_text(family="Trebuchet MS", size=28, 
face="bold", hjust=0, color="#777777")) + 
  thene(axis.title.y = element text(angle=0)) + theme(panel.grid.minor = element_blank())
```
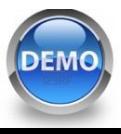

#### Other resources

- **Plotly** for R, https://plot.ly/r/
- **GoogleVis** for R, https://cran.r-project.org/web/packages/ googleVis/vignettes/googleVis\_examples.html
- **ggbio** grammar of graphics for genomic data, http://www.tengfei.name/ggbio/